# PROCEDIMIENTO PARA LA ELABORACIÓN DE PROYECTOS NORMATIVOS

### 1. AUTORIZACIÓN

- 1.1. Confección de la solicitud de autorización mediante el "Formulario Propiciar y/o Modificar Normas SENASA", acrónimo FONSE, dentro del Módulo Generador Electrónico de Documentos Oficiales (GEDO) del Sistema de Gestión Documental Electrónica (GDE), el cual será elevado a la Unidad Presidencia a efectos de considerar la viabilidad de la medida propiciada.
- 1.2. El FONSE debe contener como archivos de trabajo los documentos electrónicos mencionados en los Numerales 2.1., 2.2. y 3.2. del presente anexo, suscriptos por un/a usuario/a con sello no menor a Director/a Nacional, Director/a General, Director/a Simple, Coordinador/a General o Coordinador/a Simple.

### 2. ANTECEDENTES NORMATIVOS

- 2.1. Antecedentes: los antecedentes normativos relacionados con la medida proyectada deben agregarse en su versión actualizada en orden jerárquico y temporal:
	- 2.1.1. De tener una cantidad menor a CINCO (5) actos administrativos, estos serán confeccionados en el Módulo GEDO, con el documento electrónico "Normativa", acrónimo NORMA, por cada uno de ellos.
	- 2.1.2. De presentar una cantidad mayor a CINCO (5) actos administrativos, los mismos deberán ser unificados en un archivo de Formato de Documento Portátil (PDF), el que deberá ser producido en el Módulo GEDO con el documento electrónico "Informe Gráfico", acrónimo IFGRA, colocándose como referencia de dicho documento "ANTECEDENTES NORMATIVOS".
- 2.2. Informe Técnico. Confeccionar en el Módulo GEDO, el documento electrónico "Informe Técnico", acrónimo IFTEC, que debe contener como mínimo los siguientes ítems:
	- 2.2.1. Clara identificación de la actividad que necesita ser regulada o de la norma que debe ser actualizada y/o modificada, aclarando si afecta a otra/s norma/s, ya sea abrogando, sustituyendo o incorporando contenido en ella/s o, en su caso, si se realiza una consolidación normativa. Asimismo, se debe indicar si la norma crea, modifica o suprime trámites, procedimientos o registros.

- 2.2.2. Análisis técnico en el que se expresen en forma concreta las razones y/o motivos que inducen a efectuar la propuesta y se especifique su objeto, indicando qué se pretende implementar, adecuar, mejorar o sustituir respecto de la actividad identificada.
- 2.2.3. Justificación técnica y económica de la metodología propuesta para regular la actividad. Esta fundamentación debe incluir la enumeración de los procedimientos/tecnologías/procesos, etcétera, factibles de ser utilizados, la evaluación de las distintas alternativas y la justificación de la opción elegida como más conveniente.
	- 2.2.3.1. Justificación técnica: se deben argumentar, desde la valoración de resultados, los motivos por los que se ha de llevar adelante la nueva norma o actividad.
	- 2.2.3.2. Justificación económica: se debe tener en cuenta la disponibilidad de recursos presupuestarios, es decir, quién afrontará los gastos que generará la implementación de la norma y/o actividad o si se debe considerar el presupuesto general del SERVICIO NACIONAL DE SANIDAD Y CALIDAD AGROALIMENTARIA (SENASA).
	- 2.2.3.3. Fuente de recursos económicos. En caso de tener que recurrir a una financiación de la actividad y/o norma por parte de terceros.
- 2.2.4. Evaluación de impacto de la norma propuesta:
	- 2.2.4.1. Impacto Social esperado: se debe considerar cuál es la relevancia en la comunidad en que se aplicará la norma y/o actividad y cuáles son los beneficios directos y/o indirectos que se pretenden generar.
	- 2.2.4.2. Impacto Ambiental: se debe considerar qué efecto tiene en el manejo y conservación de los recursos naturales.
- 2.2.5. Procedimiento de aplicación: se debe señalar cómo se ejecutará la metodología seleccionada.
- 2.2.6. Tecnología seleccionada: se debe explicar instrumentalmente la medida tomada.
- 2.2.7. Identificación y caracterización del ámbito de aplicación y vigencia de la norma:
	- 2.2.7.1. Ámbito geográfico: se debe especificar si se aplicará en una región o en todo el Territorio Nacional.

- 2.2.7.2. Universo de aplicación de la norma: se debe detallar el universo al que se dirige la propuesta de reglamentación. En caso de corresponder, detallar las entidades y/u organismos que resulte necesario integrar para su ejecución.
- 2.2.7.3. Ámbito temporal: de considerarse necesario, se debe detallar desde y hasta cuándo tendrá vigencia la norma, indicando los plazos posibles y/o necesarios para su instrumentación total o parcial.
- 2.2.8. Identificación de la factibilidad de implementarla en el aludido Servicio Nacional, incluyendo problemas operativos, presupuestarios, disponibilidad de recursos humanos y financieros, fuente de recursos económicos, presupuesto, etcétera. En cuanto a los recursos humanos, se debe programar una aproximación de los recursos que necesitara la actividad o la norma en días/horas-hombre/personal. También debe incluirse en este ítem si se debe capacitar al personal involucrado o adecuar un sector/área de trabajo.
- 2.2.9. Evaluar los probables efectos positivos y negativos (beneficios y costos) de la propuesta que se incorpora o modifica, incluida su repercusión en los consumidores, administrados y sector vinculado. Asimismo, se debe expresar, en lo posible, cuáles serán los mecanismos que permitirán evaluar, en un lapso razonable, si se cumplió con la finalidad prevista y en qué medida.
- 2.2.10. Descripción de acciones recomendatorias para gobiernos locales donde no interviene el SENASA por no tener jurisdicción. En su caso, detallar la consideración de medidas equivalentes recomendatorias para los gobiernos locales.
- 2.2.11. Si el proyecto regula la creación de nuevos registros, una vez autorizada la apertura del expediente electrónico, este deberá girarse a la JEFATURA DE GABINETE DE MINISTROS a los fines de solicitar la autorización prevista en el Artículo 12 del Decreto N° DECTO-2017-891-APN-PTE del 1 de noviembre de 2017.

### 3. PROPUESTA NORMATIVA

La propuesta normativa debe elaborarse teniendo en cuenta las consideraciones y los requisitos establecidos en la presente norma.

### ANEXO II

- 3.1. El proyecto de acto administrativo debe estar redactado en forma clara, comprensible y accesible para las personas destinatarias de tal regulación (administrados), elaborado conforme al "Manual de Técnicas Legislativas – Pautas para la Elaboración de Disposiciones Normativas del SENASA", aprobado por la Resolución Nº 401 del 14 de junio de 2010 del mentado Servicio Nacional.
- 3.2. Proyecto normativo: confeccionar en el Módulo GEDO, el documento electrónico "Proyecto de resolución", acrónimo PRESO, o "Proyecto de Disposición", acrónimo PDISP, según corresponda, y en el caso de contener Anexos, producir el/los documento/s electrónico/s "Anexo", acrónimo ANEX, para cada uno de ellos. El proyecto y el/los Anexo/s debe/n cumplir con lo establecido en el referido Manual de Técnicas Legislativas, e indicar en un artículo su incorporación y ubicación en el Digesto Normativo del citado Servicio Nacional.
- 3.3. Si la norma propiciada modifica y/o amplía los términos de otra u otras preexistente/s, debe evaluarse la posibilidad de formar un nuevo texto consolidado, comprensivo de la reglamentación que rige la materia o reemplazar la/las anterior/es para evitar la contaminación normativa.

### 4. CARATULACIÓN DEL EXPEDIENTE

Una vez que la Unidad Presidencia suscriba el FONSE, el área que propicia el proyecto de norma debe solicitar la caratulación del expediente electrónico, con el Código Trámite Sugerido "ACTO00005 - Proyecto de Resolución" o "GENE00039 - Proyecto de Disposición", indicando en el Motivo de la nueva solicitud el Nº GDE del FONSE. Caratulado el expediente, el área generadora debe vincular el FONSE y luego los documentos electrónicos que fueran adjuntados como Archivos de Trabajo a este último.

# 5. VISTO BUENO DE LAS ÁREAS SUSTANTIVAS COMPETENTES

Cuando un proyecto sea transversal a otra área sustantiva del SENASA, el expediente electrónico debe ser remitido para su intervención y, de corresponder, dicha área debe dar conformidad al proyecto que se propicia. Como alternativa a esta intervención, y a fin de agilizar el procedimiento, puede remitirse una Comunicación Oficial al área que debe tomar intervención con el proyecto normativo adjunto como archivo de trabajo. El área receptora debe responder la Comunicación Oficial con su intervención y ambas comunicaciones se vincularán al expediente electrónico.

# 6. DICTAMEN DE LA DIRECCIÓN DE ASUNTOS JURÍDICOS:

Análisis Legal: una vez concluidas las instancias descriptas en los numerales anteriores, debe vincularse al expediente electrónico la versión del proyecto normativo sobre la cual se solicita el dictamen jurídico, formalizada en un documento electrónico de acuerdo con lo dispuesto en el Numeral 3.2., y agregada, también, como archivo de trabajo en formato Word. Hecho esto, se debe remitir el expediente electrónico a la Dirección de Asuntos Jurídicos para que a través de la Coordinación de Legislación y Convenios Sanitarios, dependiente de la Coordinación General de Asuntos Sanitarios, se proceda a:

- 6.1. Efectuar el análisis legal del proyecto.
- 6.2. Emitir el dictamen jurídico correspondiente respecto del acto que se propicia.
- 6.3. Concluido lo anterior, el expediente electrónico volverá al área generadora del proyecto.

### 7. PROCEDIMIENTO DE CONSULTA

Cumplido lo anterior, todos los proyectos normativos deben seguir el procedimiento de consulta pertinente.

Los procedimientos de consulta a los que se deben someter los proyectos normativos de alcance general y contenidos zoofitosanitarios promovidos en el ámbito del SENASA son los siguientes:

7.1. Consulta interna: una vez consolidado el proyecto normativo debe ser puesto en Consulta Interna, a través de la Coordinación de Documentación e Información al Ciudadano dependiente de la Coordinación General de Gestión Documental de la Dirección General Técnica y Administrativa, por el término de QUINCE (15) días corridos, para conocimiento y opinión de los técnicos del SENASA, salvo que la medida propiciada requiera un trámite urgente que amerite exceptuarla de dicho procedimiento.

En un plazo que no exceda los TRES (3) días hábiles, la Coordinación de Documentación e Información al Ciudadano solicitará a la Coordinación General de Comunicación Institucional que envíe una comunicación por línea directa a todo el personal del SENASA, indicando la apertura de la Consulta Interna de que se trate y la temática del proyecto en cuestión.

Recogidas las contribuciones de la Consulta Interna, las mismas deberán ser remitidas al área generadora para su análisis y modificación del proyecto, en caso de considerarse pertinente y oportuno.

### ANEXO II

- 7.2. Procedimiento de Consulta Pública Nacional: para iniciar la Consulta Pública Nacional, el área generadora del proyecto debe enviar una Comunicación Oficial a la Coordinación de Documentación e Información al Ciudadano con copia a la Coordinación General de Comunicación Institucional, solicitando la publicación en "Consulta Pública Nacional" en la página web oficial del mentado Servicio Nacional para conocimiento y opinión de la ciudadanía. En dicha Comunicación Oficial deberá adjuntarse como archivo embebido el proyecto de norma con sus Anexos, de corresponder.
	- 7.2.1. El proyecto sometido a consulta deberá ser publicado en un plazo que no exceda los TRES (3) días hábiles de recibida la Comunicación Oficial y estará a disposición de la ciudadanía por el término de hasta SESENTA (60) días corridos, conforme la decisión de las máximas autoridades del Organismo, teniendo en cuenta la temática del proyecto en cuestión.
	- 7.2.2. De igual manera, de acuerdo con la magnitud y con la temática del proyecto en cuestión, el área generadora podrá comunicar a los Organismos, entidades, sectores, comisiones y/o grupos de trabajo involucrados, que dicho proyecto se encuentra publicado en Consulta Pública.
	- 7.2.3. Una vez cumplido el plazo de publicación de la Consulta Pública Nacional se responderá la Comunicación Oficial original, remitiendo los aportes y contribuciones recibidos al área generadora del proyecto como un archivo embebido.
- 7.3. Consulta Internacional: cuando corresponda y en virtud de la temática del proyecto normativo que refiera a medidas sanitarias y fitosanitarias, el área generadora debe enviar una Comunicación Oficial a la Coordinación General de Relaciones Internacionales con copia a la Coordinación General de Comunicación Institucional y a la Coordinación de Documentación e Información al Ciudadano, adjuntando dicho proyecto con sus Anexos, si los hubiera.

La referida Coordinación General de Relaciones Internacionales informará al MINISTERIO DE AGRICULTURA, GANADERÍA Y PESCA, a fin de que este efectúe la notificación a la ORGANIZACIÓN MUNDIAL DEL COMERCIO (OMC) para la puesta en Consulta Pública Internacional del proyecto propiciado.

Finalizado dicho proceso, la Coordinación General de Relaciones Internacionales debe comunicar al área generadora del proyecto, las contribuciones recibidas, si las hubiere.

- 7.4. Excepciones a Consulta: quedan exceptuados de cumplir con el procedimiento de consulta aquellos proyectos que:
	- 7.4.1. Adopten medidas que requieran muy urgente trámite debidamente justificado.
	- 7.4.2. Requieran una aprobación inmediata por tratarse de emergencias o ante la posibilidad de verse afectados la salud de la población o los estatus fitozoosanitarios del país.
	- 7.4.3. Las máximas autoridades del Organismo estimen pertinente eximir del referido procedimiento.
	- 7.4.4. Cuando se tratare de proyectos de consolidación y/u ordenamiento normativo.

# 8. RESULTADO DE LAS CONSULTAS

El área que propició el proyecto y tomó conocimiento de las contribuciones debe confeccionar un cuadro de "aceptaciones o rechazos de contribuciones". Dichas contribuciones deben ser consideradas total o parcialmente o rechazadas con fundamentos técnicos. Una vez confeccionado el cuadro, este debe ser vinculado a las actuaciones como un documento electrónico "Informe", acrónimo IF, en el Módulo GEDO. Asimismo, debe remitirse una copia del mismo a la Coordinación de Documentación e Información al Ciudadano para gestionar su publicación, de manera anónima, en el portal web del SENASA. Los aportes a la consulta pública revisten carácter no vinculante.

El cuadro a utilizarse será el siguiente:

Resultado/s de aportes de Consulta: Interna, Nacional y/o Internacional (según corresponda)

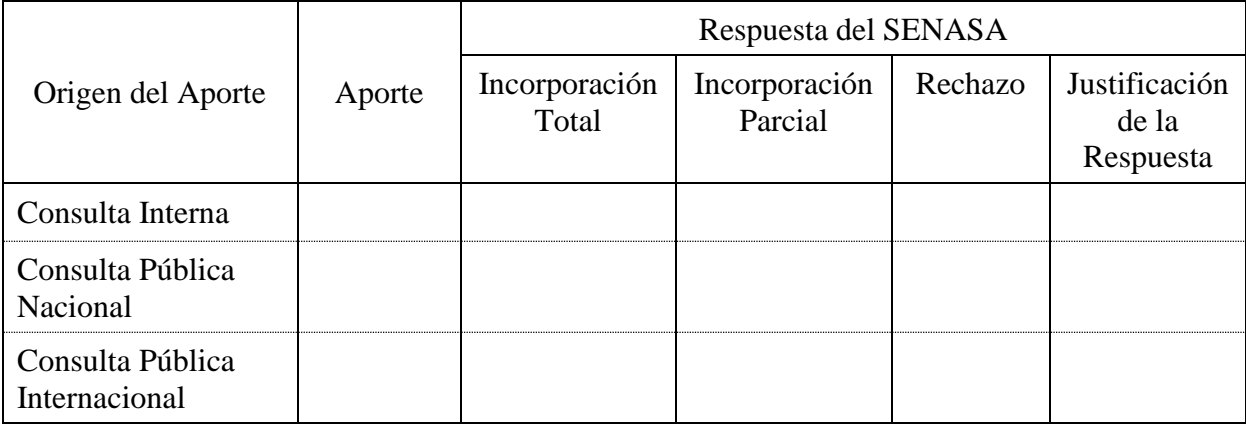

### ANEXO II

Sin perjuicio de ello, se debe efectuar una devolución individual a cada uno de los ciudadanos que participaron de la consulta. En consecuencia, el área generadora del proyecto deberá realizar una devolución individual desde la casilla de correo institucional, con copia a la Coordinación de Documentación e Información al Ciudadano, a cada uno de los ciudadanos que efectuaron sus aportes, no haciendo falta su vinculación al expediente.

### 9. NUEVO ANÁLISIS LEGAL

Si luego de las instancias de consultas se realizaran cambios sustanciales al proyecto normativo, las actuaciones deben ser remitidas nuevamente a la Coordinación de Legislación y Convenios Sanitarios, a fin de que se emita un nuevo dictamen jurídico.

No será necesaria la nueva intervención de la Dirección de Asuntos Jurídicos cuando en el proyecto solo se hayan realizado cambios formales o se hayan modificado cuestiones netamente técnicas.

# 10. FORMALIZACIÓN DEL ACTO ADMINISTRATIVO

Una vez cumplidos los pasos anteriores, el área generadora del proyecto debe:

- 10.1. Confeccionar en el Módulo GEDO el documento electrónico PRESO o PDISP, firmado indefectiblemente por un/a usuario/a con sello no menor a Director/a Nacional o funcionario/a a cargo del despacho del área generadora, con el texto definitivo del proyecto. Debe tener la siguiente referencia: "PROYECTO DEFINITIVO PARA LA FORMALIZACIÓN DEL ACTO ADMINISTRATIVO" y agregado como archivo de trabajo en formato Word el acto propiciado.
- 10.2. Si se trata de un proyecto de resolución, el expediente debe remitirse a la Coordinación General de Gestión Documental para su formalización y posterior dictado del acto pertinente. Una vez suscripto el acto, se diligenciará su publicación en el Boletín Oficial de la REPÚBLICA ARGENTINA.
- 10.3. Si se trata de un proyecto de disposición, una vez suscripto el acto administrativo debe enviarse el expediente a la mencionada Coordinación General de Gestión Documental para su publicación en el Boletín Oficial de la REPÚBLICA ARGENTINA.

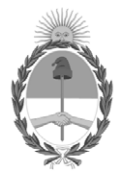

# República Argentina - Poder Ejecutivo Nacional Las Malvinas son argentinas

# **Hoja Adicional de Firmas Anexo**

**Número: IF-2022-77605332-APN-PRES#SENASA** 

# IF-2022-77605332-APN-PRES#SENASA CIUDAD DE BUENOS AIRES<br>CIUDAD DE BUENOS AIRES<br>Jueves 28 de Julio de 2022

**Referencia:** EX-2022-75963171- -APN-DGTYA#SENASA - ANEXO II - PROCEDIMIENTOS ADMINISTRATIVO Y DE CONSULTA

El documento fue importado por el sistema GEDO con un total de 8 pagina/s.

Digitally signed by Gestion Documental Electronica Date: 2022.07.28 09:38:16 -03:00

DIANA GUILLEN Presidenta Presidencia Servicio Nacional de Sanidad y Calidad Agroalimentaria